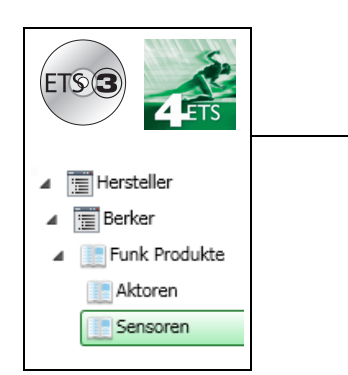

# **Applikationsbeschreibung**

### Funk Dimmer quicklink

*Elektrische / mechanische Eigenschaften: siehe Produktbeschreibungen*

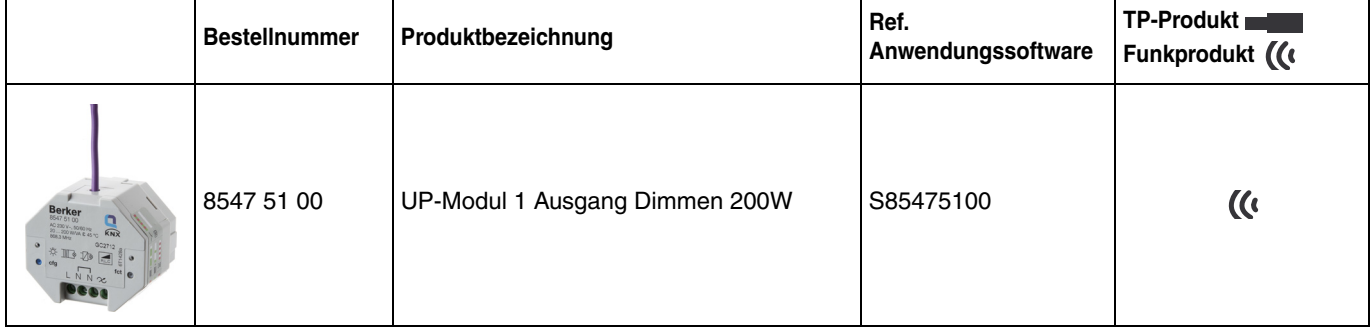

#### Ausgang Dimmen

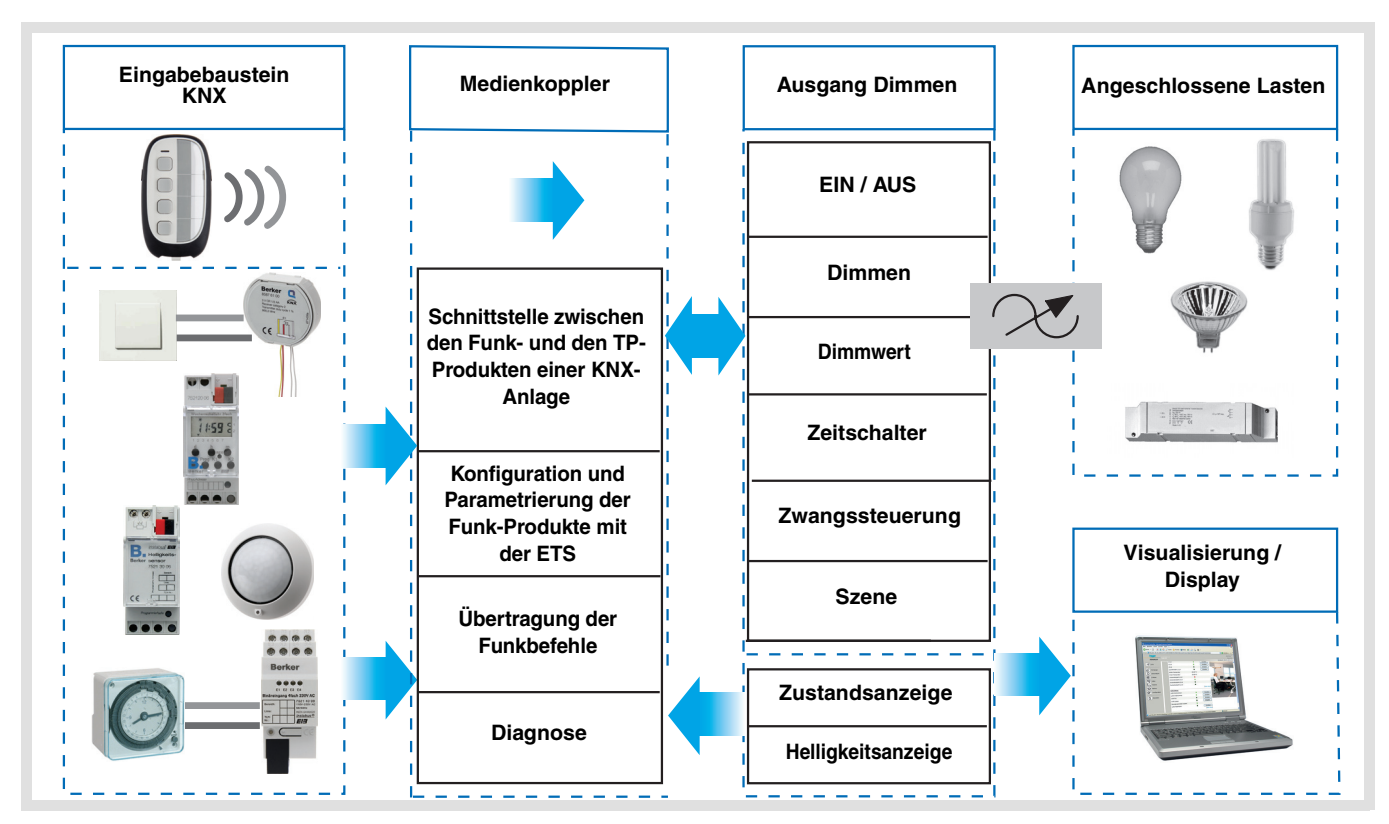

# Inhaltsverzeichnis

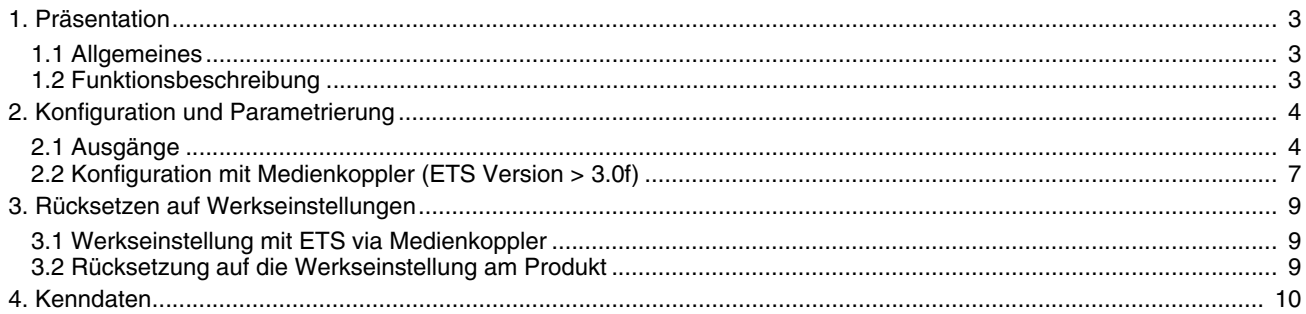

# <span id="page-2-0"></span>**1. Präsentation**

## <span id="page-2-1"></span>**1.1 Allgemeines**

Alle in diesem Dokument erwähnten Funkempfänger sind quicklink<sup>1</sup> Funkprodukte. Erkennbar sind sie an der Konfigurationstaste **cfg** die in allen Produkten vorhanden ist. Quicklink<sup>1</sup> kennzeichnet den werkzeuglosen Konfigurationsmodus.

Diese Produkte können via den Medienkoppler ebenfalls im E Modus mittels Verknüpfungsgerät USB oder im S Modus mittels ETS konfiguriert werden.

In diesem Fall muss die Version des 8505 01 00 den folgenden Merkmalen entsprechen:

- Firmware:  $\geq 1.2.5$
- Plug-in: > 1.0.11

Dieses Handbuch beschreibt das Konfigurationsprinzip mit der ETS-Software via Medienkoppler und den in diesem Modus verfügbaren Funktionen.

Innerhalb einer Installation ist ein einziger Konfigurationsmodus zu verwenden.

**Um ein Produkt, das bereits in einer Installation mit einem bestimmten Konfigurationsmodus programmiert wurde, in einer anderen Installation erneut zu programmieren, muss dieses zuvor auf Werkseinstellung zurückgesetzt werden.**

## <span id="page-2-2"></span>**1.2 Funktionsbeschreibung**

#### **1.2.1 Ausgang Dimmen**

Die Anwendungssoftware dient der Konfiguration des Ausgangs für die Dimmer-Anwendungen.

Die wichtigsten Funktionen:

#### ■ EIN / AUS

Die Funktion EIN / AUS dient zum Ein bzw. Ausschalten des Ausgangs. EIN: Einschalten auf den letzten verwendeten Helligkeitswert. AUS: Ausschalten. Der Steuerbefehl kann über Taster erteilt werden.

#### ■ Zustandsanzeige

Die Funktion Zustandsanzeige dient zur Zustandsanzeige des Ausgangskontakts. Mit ihr kann die Funktion Taster UM realisiert werden, indem die Zustandsanzeige zu allen Tastsensoren der Gruppe zurückgesendet wird.

#### ■ Dimmen (Dimmwert)

Ein langer Tasterdruck dient zum Auf- oder Abdimmen der Helligkeit. Das Andimmen des Helligkeitswerts dient dazu, über das Objekt **Dimmwert** andimmen einen zu erreichenden Helligkeitswert in % festzulegen.

#### ■ Zeitschalter

Die Zeitschalterfunktion dient zum Ein- / bzw. Ausschalten eines Beleuchtungskreises für eine einstellbare Zeit. Je nach dem ausgewählten Zeitschalterbetriebsart kann der Ausgang zum EIN oder AUS-Schalten verzögert werden. Die parametrierbare Ausschaltvorwarnung signalisiert das Ende der Verzögerung durch das Halbieren der anstehenden Helligkeit. Die Funktion Zeitschalterbetrieb kann vor Ablauf der Verzögerung durch einen langen Tastendruck unterbrochen werden.

#### ■ Zwangssteuerung

Die Funktion Zwangssteuerung versetzt den Ausgang in einen Zustand, dessen Helligkeitswert parametrierbar ist. Dieser Befehl hat die höchste Priorität. So lange eine Zwangssteuerung anliegt, wird kein anderer Steuerbefehl berücksichtigt. Nur ein Befehl Zwangsteuerungs AUS ermöglicht neue Befehle.

Anwendung: Eine Beleuchtung aus Sicherheitsgründen permanent einschalten.

#### ■ Szene

Die Funktion Szene fasst mehrere Ausgänge zusammen. Diese Ausgänge können in einen vordefienierten Zustand geschaltet werden. Die Szene wird durch ein Tastendruck (Taster) aktiviert.

# <span id="page-3-0"></span>**2. Konfiguration und Parametrierung**

## <span id="page-3-1"></span>**2.1 Ausgänge**

### **2.1.1 Objektliste (Funktion Dimmen)**

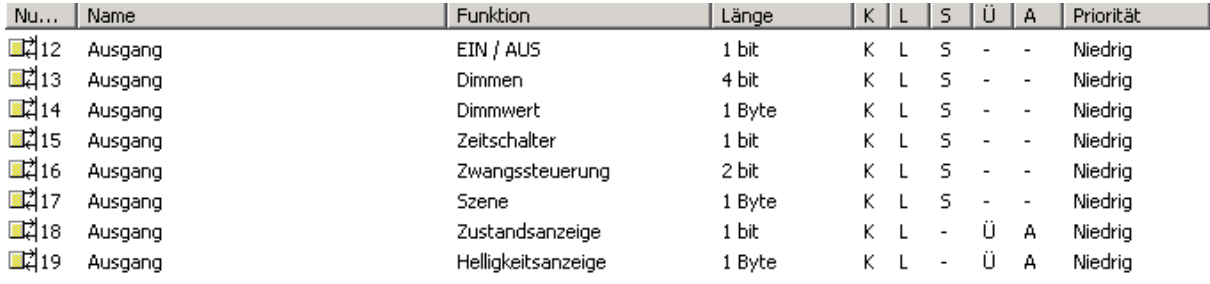

### **2.1.2 Parametereinstellung**

■ Funktion EIN / AUS, Zustand und Zustandswert in %

Die Funktion EIN / AUS dient zum Ein bzw. Ausschalten des Ausgangs.

• EIN: Einschalten auf den letzten verwendeten Helligkeitswert.

• AUS: Ausschalten.

Der Ausgangszustand und der Helligkeitswert werden über den Bus durch die Objekte **Zustandsanzeige** und **Helligkeitsanzeige** gesendet.

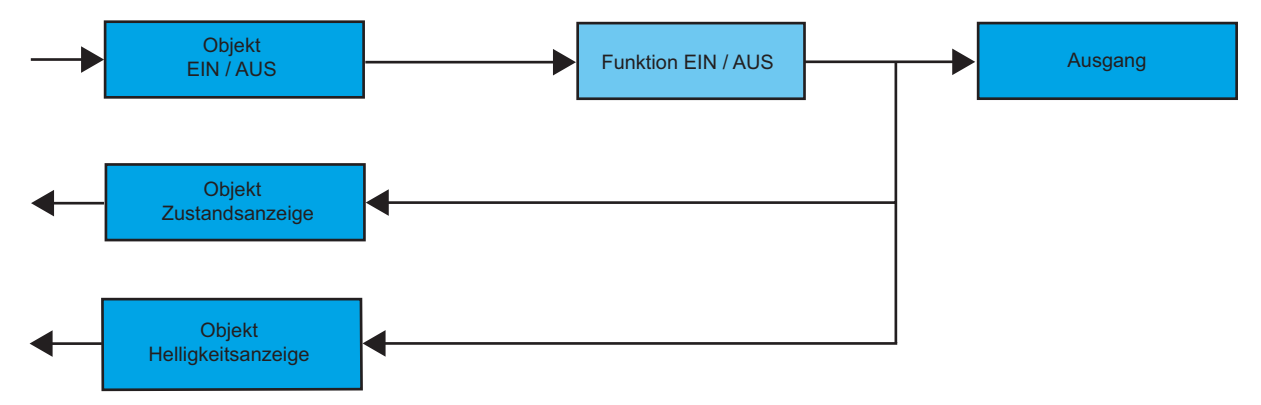

#### ■ Funktion Dimmen

Dimmen über Taster und Helligkeitswert andimmen sind möglich.

• Relativ dimmen

Die Funktion Dimmen über Taster dient zum Hoch- oder Abdimmen der Helligkeit durch langen Tastendruck. Die Funktion wird durch das Objekt **Dimmen** aktiviert.

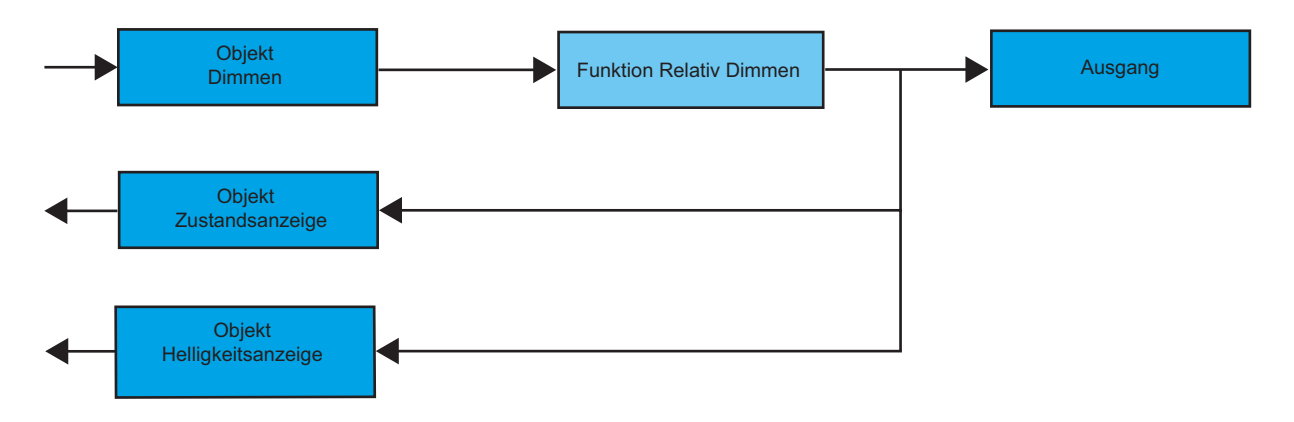

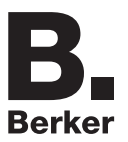

#### • Absolut dimmen

Die Funktion Helligkeitswert andimmen dient dazu, einen Helligkeitswert beim Ein- oder Ausschalten des Beleuchtungskreises anzudimmen.

Die Funktion Helligkeitswert andimmen wird über das Objekt **Dimmen** aktiviert.

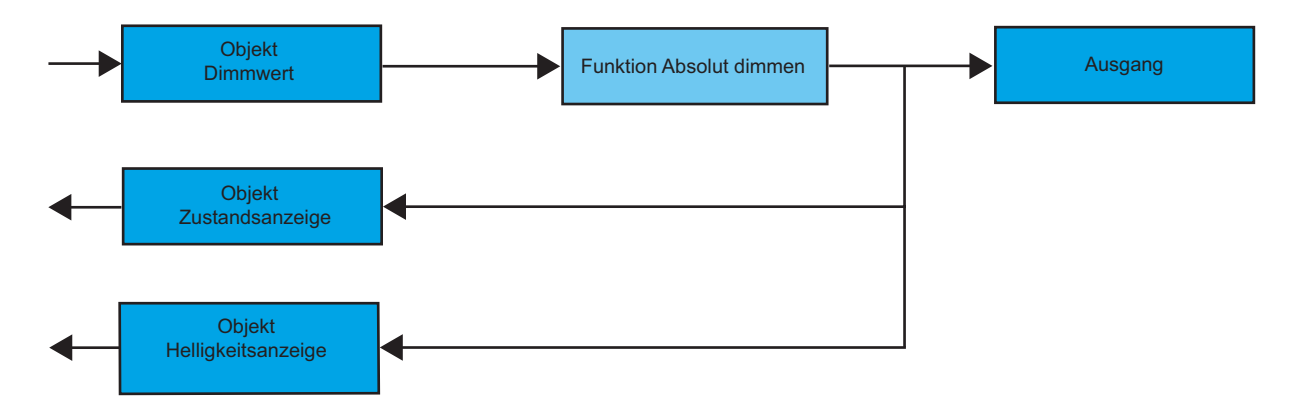

#### ■ Funktion Zeitschalter

Die Zeitschalterfunktion dient zum Ein- / bzw. Ausschalten eines Beleuchtungskreises für eine einstellbare Zeit. Die Funktion wird durch das Objekt **Zeitschalter** aktiviert.

**→** Parameter

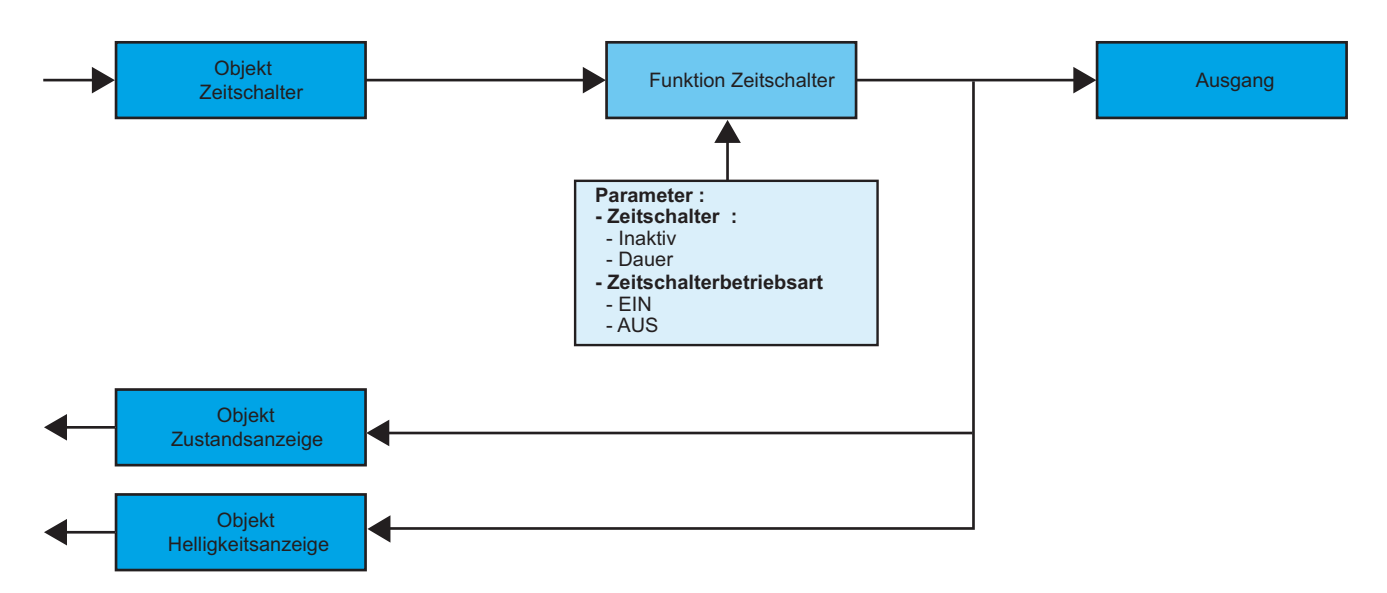

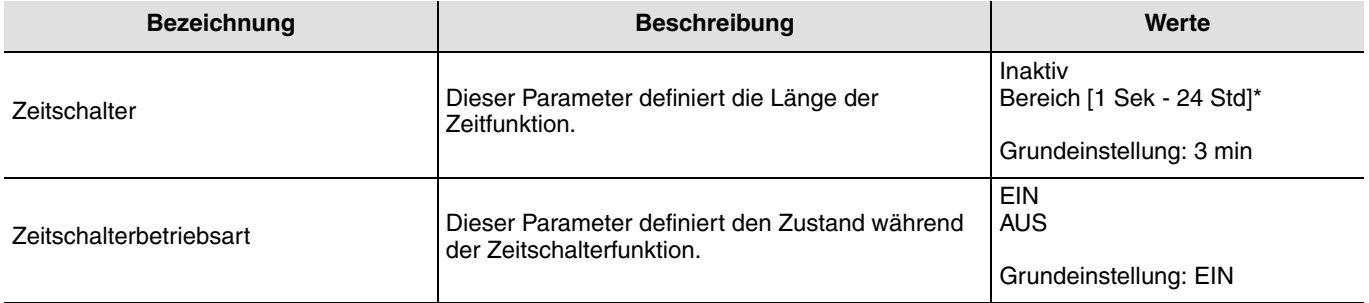

\* Einstellbereich [1 s 24 h]

1 s, 2 s, 3 s, 5 s, 10 s, 15 s, 20 s, 30 s, 40 s, 45 s, 1 min, 1 min 15 s, 1 min 30 s, 2 min, 2 min 30 s, 3 min, 5 min,15 min, 20 min, 30 min, 1 h, 2 h, 3 h, 5 h, 12 h, 24 h.

#### ■ Funktion Zwangssteuerung

Die Zwangssteuerungsfunktion dient dazu, Ausgänge in einen vom Eingang vorgegebenen Schaltzustand EIN oder AUS zu schalten. Diese Funktion wird durch das Objekt **Zwangssteuerung** aktiviert.

Die Zwangssteuerung ist die Funktion mit der höchsten Priorität. Nur die Beendigung der Zwangssteuerung erlaubt dem Ausgang wieder die Berücksichtigung von anderen Befehle.

#### ➜ Beschreibung des Objekts **Zwangssteuerung**

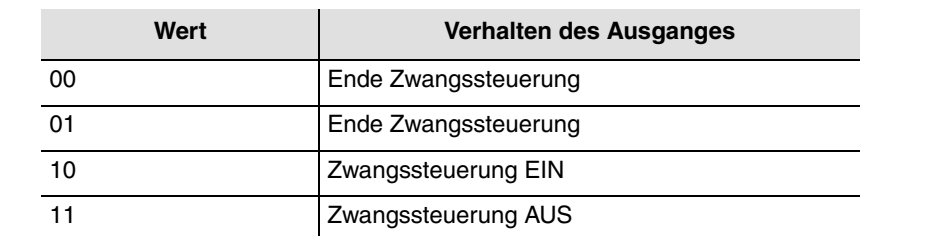

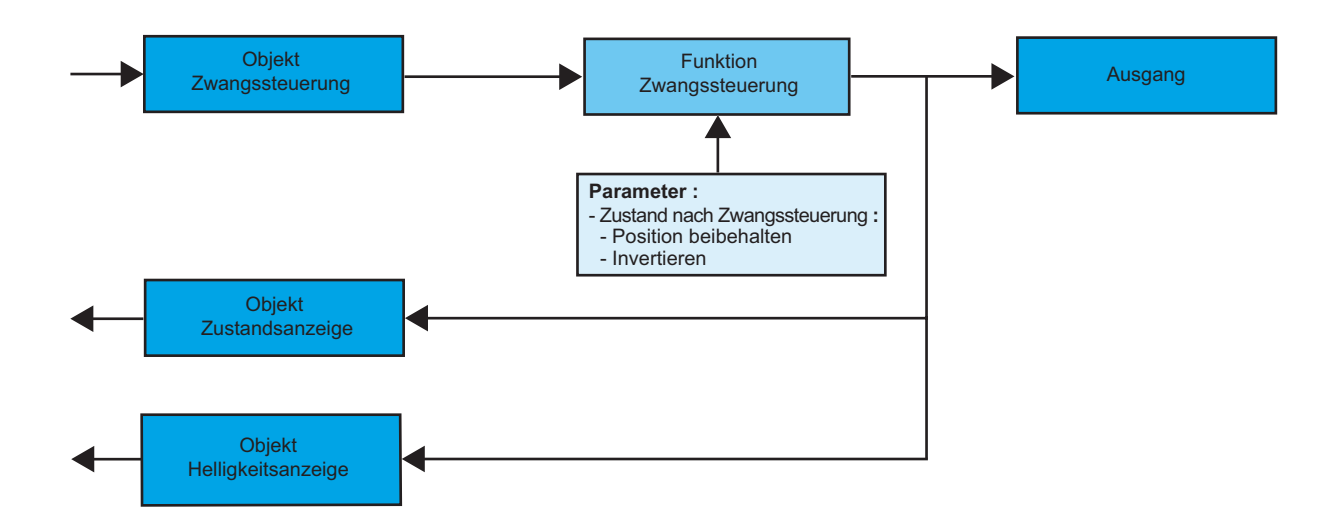

**→** Parameter

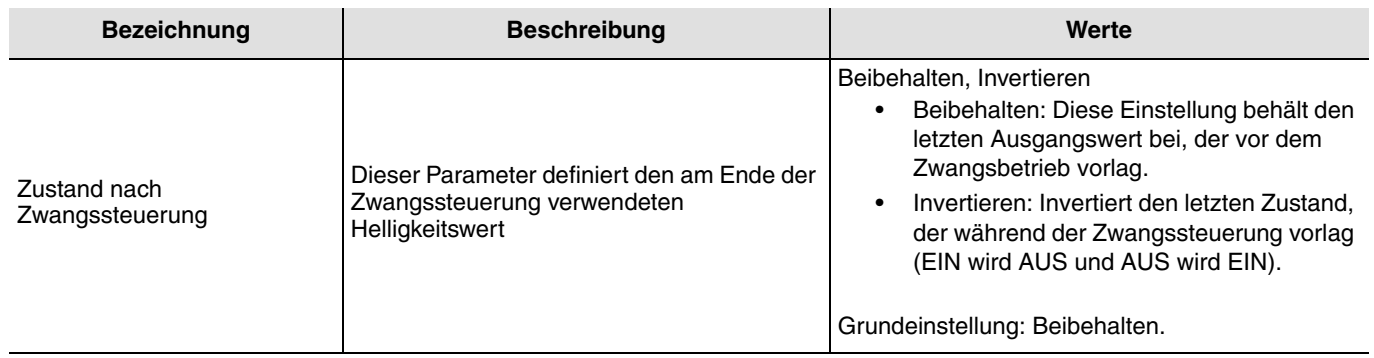

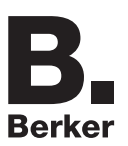

# **2.2 Konfiguration mit Medienkoppler (ETS Version**  $\geq$  **3.0f)**

#### ■ Konfigurationsprinzip

Der Medienkoppler 8505 01 00 ermöglicht die Konfiguration der Funkprodukte einer KNX Funkanlage oder einer gemischten KNX Anlage, die Funk- und TP-Bus-Produkte beinhaltet, per ETS. Die Funk-Sender/-Empfänger funktionieren immer im bidirektionalen Modus.

#### **Verfahrensweise:**

- Erstellen Sie in Ihrem ETS Projekt eine Linie, die den Funkprodukten vorbehalten ist. Fügen Sie zuerst den Medienkoppler und anschliessend die anderen Funkprodukte in diese Linie ein,
- Führen Sie, die Einstellung der Parameter sowie die Gruppenadressierung aller Funkprodukte mit Ausnahme des Medienkoppler durch,
- Laden Sie die physikalische Adresse von Medienkoppler herunter, die vom Typ 1.1.0. sein muss (sie endet immer mit einer Null),
- Das Plug-in von Medienkoppler installieren: Klicken Sie mit der rechten Maustaste in die ETS Baumstruktur und wählen Sie **Parameter bearbeiten**. Für die Installation des Plug-in müssen Sie in Windows über Administratorrechte verfügen.
- Physikalische Adressierung der Funksender:
	- Klicken Sie auf die Schaltfläche **physikalische Adressierung**, um das Fenster der physikalischen Adressierung des Plug-ins aufzurufen,
	- Wählen Sie in der Liste ein Produkt und klicken Sie in der Menüzeile am oberen Fensterrand auf die Schaltfläche **Phys. Adr. programmieren**,
	- Klicken Sie auf **Produkt Suchen**, die Liste der kompatiblen und im Funkbereich befindlichen Produkte wird angezeigt. Wenn das Produkt bei der Suche nicht gefunden wird, dann führen Sie ein **Reset, Produkt nicht in Anlage** durch. Die Werkseinstellung kann ebenfalls manuell am Produkt durch einen Druck von >10 s auf die Taste cfg ausgeführt werden,
	- Wählen Sie das gewünschte Produkt in der Liste der Suchergebnisse und klicken Sie dann auf die Schaltfläche **Adresse vergeben**,
	- Es erfolgt die physikalische Adressierung des Produkts. Das Produkt gehört nun zur Anlage.

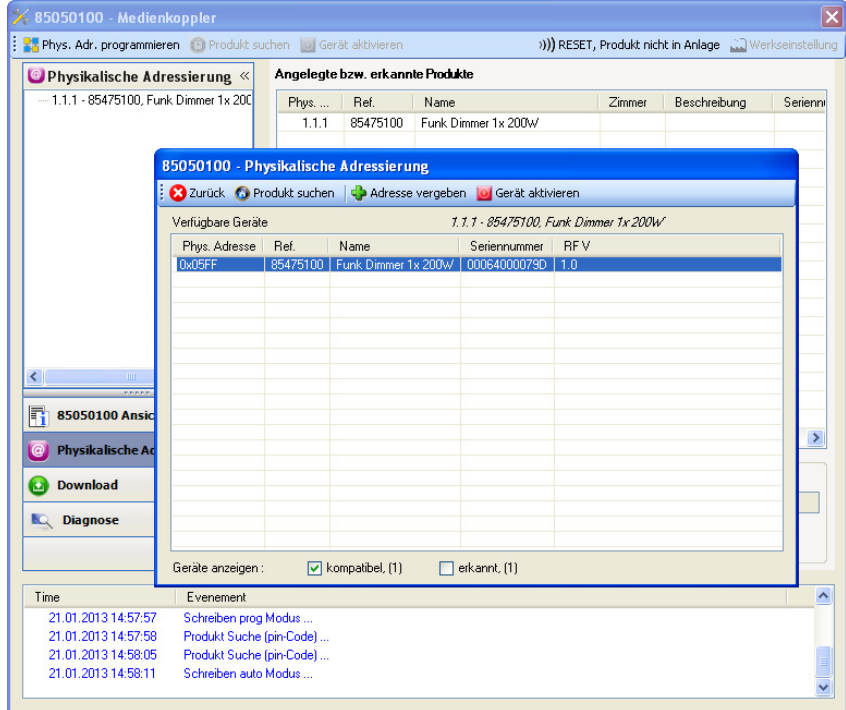

Die Schaltfläche **Gerät aktivieren** ermöglicht die Identifizierung und die Lokalisierung des ausgewählten Produkts.

■ Download des Programms und der Parameter:

Dieser Vorgang wird im Fenster **Download** des Plug-ins ausgeführt:

• Klicken Sie auf **Download** und folgen Sie den Anweisungen auf dem Bildschirm.

Kehren Sie für den Test der Funktionen und der Funkkommunikation KNX, zurück in den normalen Betriebsmodus und warten Sie 15 s vor Ausführen eines Befehls.

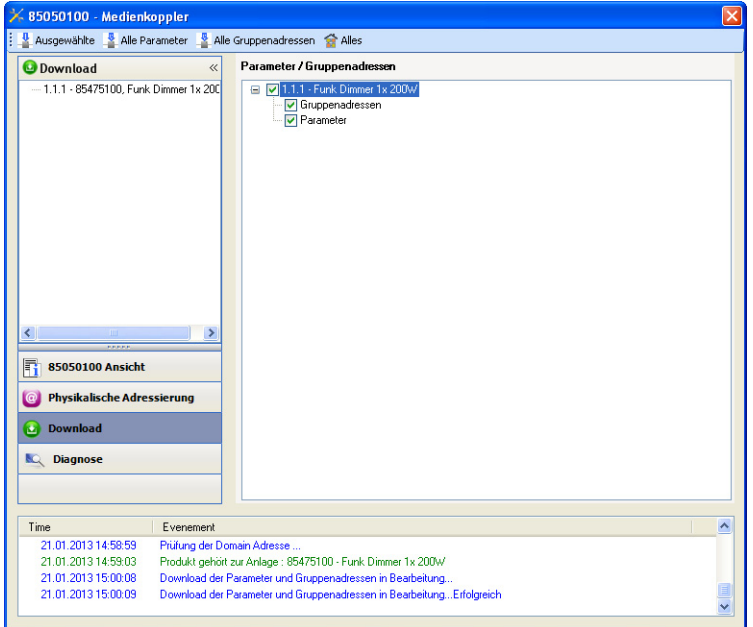

Achtung: Das Plug-in des Medienkoppler muss vor dem Funktionstest geschlossen werden.

Anm.: Beziehen Sie sich für alle weiteren Informationen auf die Beschreibung der Anwendungssoftware des 8505 01 00.

#### ■ Funktion Vestärker

Sie steigert den Funkbereich des Systems durch das Wiedersenden der vom Produkt empfangenen Nachrichten.

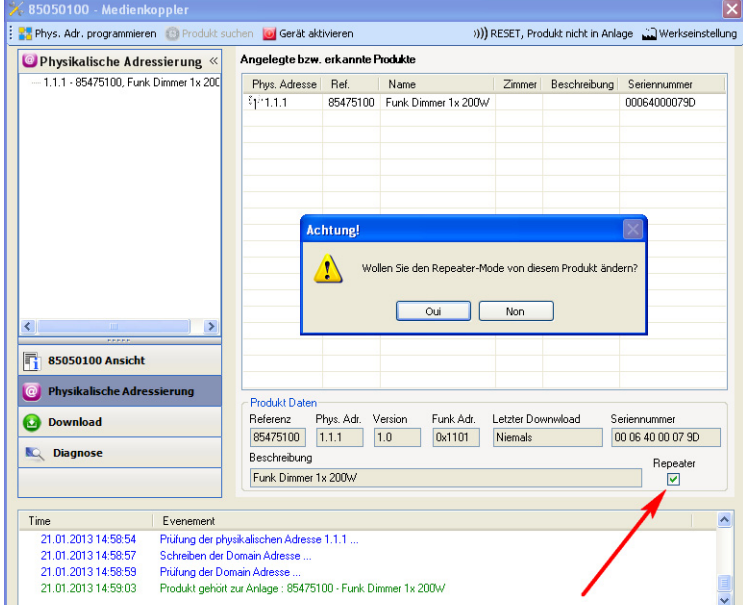

Für die Aktivierung der Funktion Verstäcker, das Kästchen verstärker auf dem Bildschirm der physikalischen Adressierung des betroffenen Produkts ankreuzen.

# **3. Rücksetzen auf Werkseinstellungen**

Diese Funktion ermöglicht die Rückstellung des Produkts in seine ursprüngliche Konfiguration (Werkseinstellung). Nach einer Rücksetzung kann das Produkt in einer neuen Anlage verwendet werden. Die Werkseinstellung wird entweder direkt am Produkt, oder am Plug-in des Medienkoppler vorgenommen. Letztere Möglichkeit wird empfohlen, wenn das Produkt Teil der von ETS konfigurierten Installation ist, auf diese Weise wird das Produkt aus dem Projekt gelöscht.

## **3.1 Werkseinstellung mit ETS via Medienkoppler**

- Für ein Produkt, das Teil der Anlage ist (bekannt im Medienkoppler): **Rücksetzen auf die Werkseinstellungen** im Menü **Physikalische Adressierung** wählen und dann die Anordnungen auf dem Bildschirm befolgen,
- Für ein Produkt, das nicht Teil der Anlage ist (unbekannt im Medienkoppler): Wählen Sie im Menü **Physikalische Adressierung Reset, Produkt nicht in Anlage**, und dort **bidirektionales Produkt**.

## **3.2 Rücksetzung auf die Werkseinstellung am Produkt**

Es ist jederzeit möglich, die Rücksetzung auf die Werkseinstellung direkt am Produkt vorzunehmen.

Rücksetzung auf die Werkseinstellung am Produkt:

- Einen langen Tastendruck (> à 10 Sekunden) auf die Taste **cfg** ausführen, und die Taste loslassen sobald die LED **cfg** blinkt,
- Warten Sie das Erlöschen der LED **cfg** ab die das Ende der Werkseinstellung anzeigt.

#### Hinweis:

Um ein Produkt, das bereits in einer Installation mit einem bestimmten Konfigurationsmodus programmiert wurde, in einer anderen Installation erneut zu programmieren, muss dieses zuvor auf Werkseinstellung zurückgesetzt werden.

# <span id="page-9-0"></span>**4. Kenndaten**

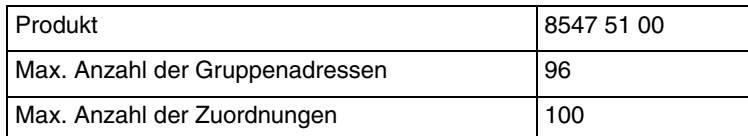

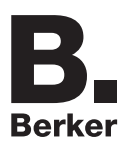

# Berker GmbH & Co. KG

Klagebach 38 58579 Schalksmühle/Germany Telefon + 49 (0) 2355/905-0<br>Telefax + 49 (0) 2355/905-111 www.berker.de